# S4 Tutorial

<https://nanohub.org/tools/s4sim>

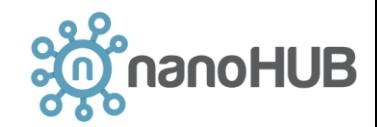

# S4 – Stanford Stratified Structure Solver

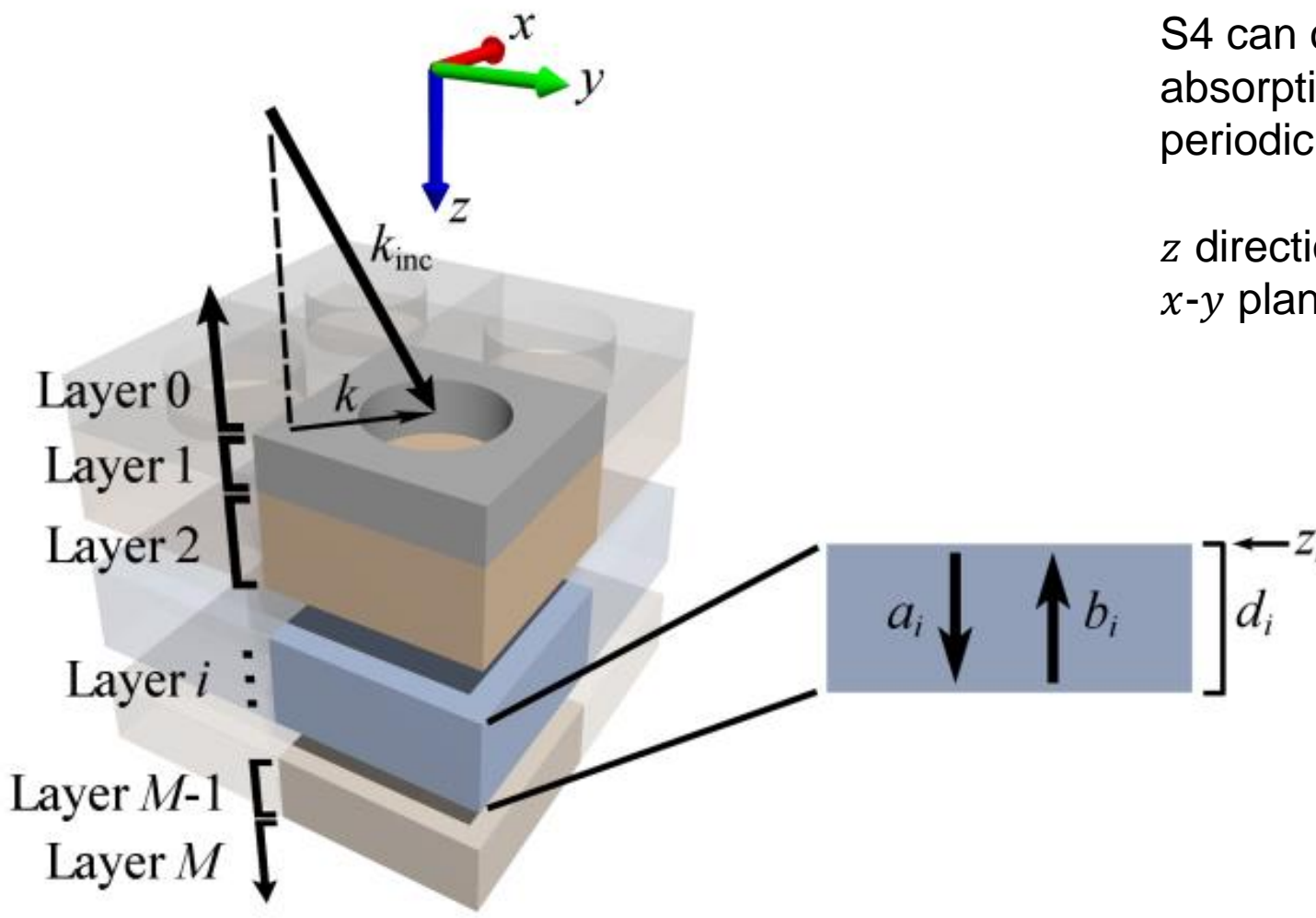

S4 can compute transmission, reflection, or absorption spectra of structures composed of periodic, patterned, planar layers.

z direction: layered media  $x-y$  plane: periodic patterns

<https://web.stanford.edu/group/fan/S4/index.html>

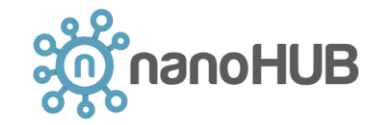

# Example 1: Plane Wave Incident on Air-Glass Interface

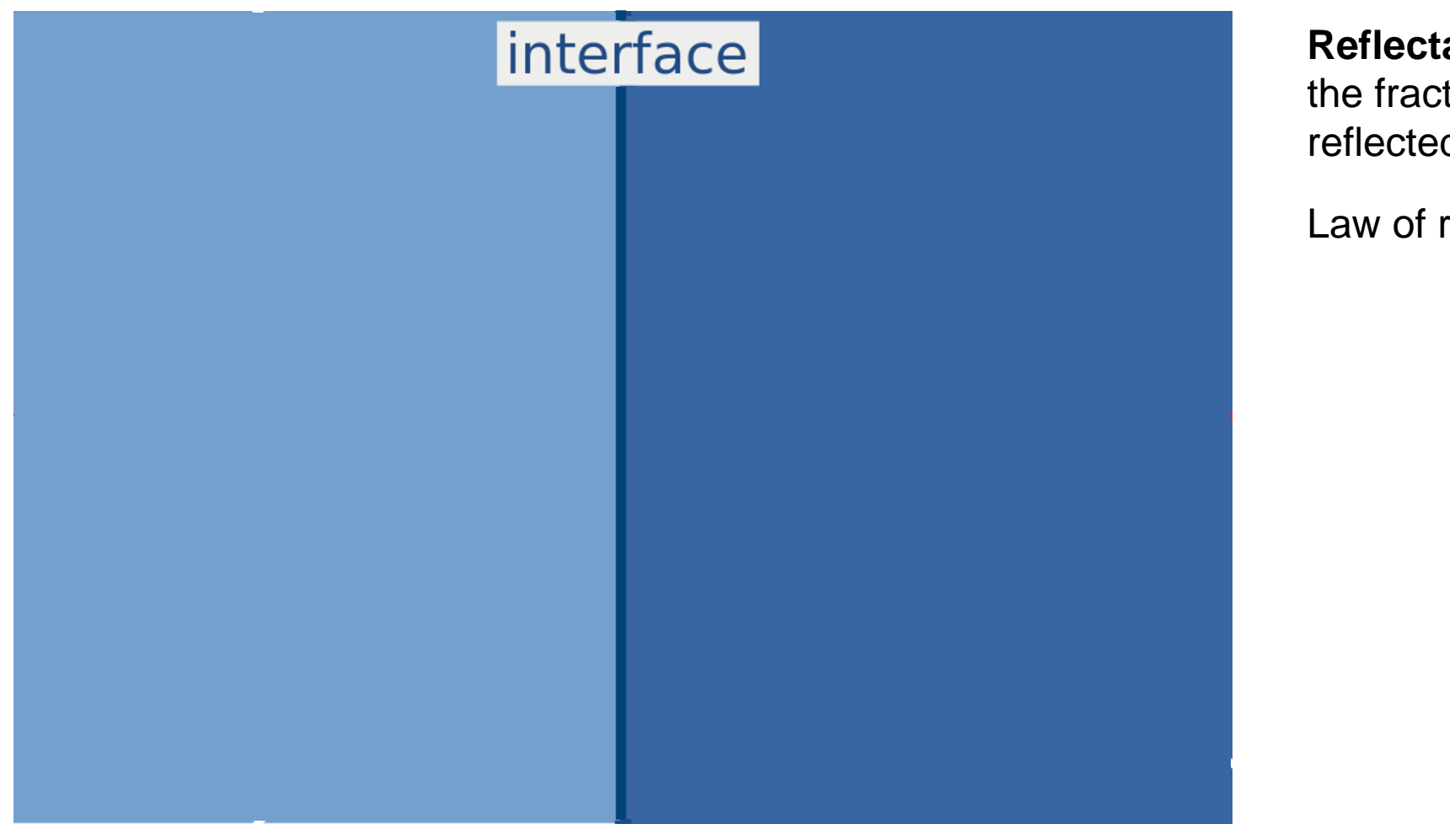

#### **Reflectance :**

the fraction of the incident power that is reflected from the interface

Law of reflection

 $\theta_\text{i}=\theta_\text{r}$  ,

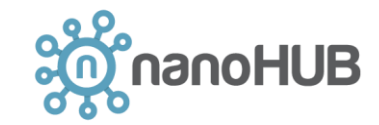

[https://en.wikipedia.org/wiki/Fresnel\\_equations](https://en.wikipedia.org/wiki/Fresnel_equations)

# Example 1: Plane Wave Incident on Air-Glass Interface

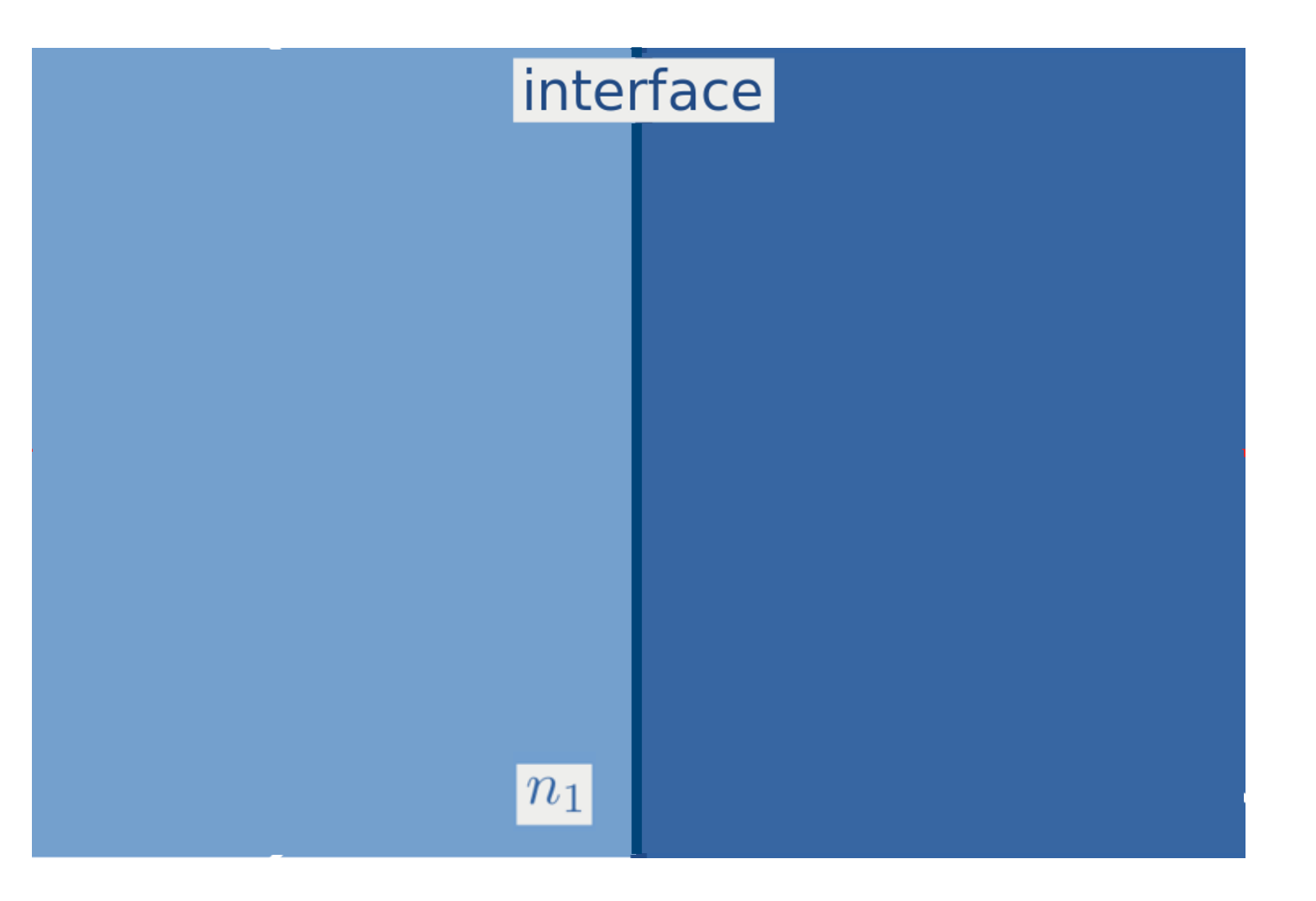

#### **Transmittance :**

the fraction of the incident power that is refracted into the second medium

Snell's law

$$
n_1\sin\theta_{\rm i}=n_2\sin\theta_{\rm t}\,.
$$

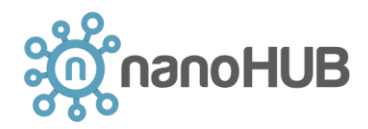

[https://en.wikipedia.org/wiki/Fresnel\\_equations](https://en.wikipedia.org/wiki/Fresnel_equations)

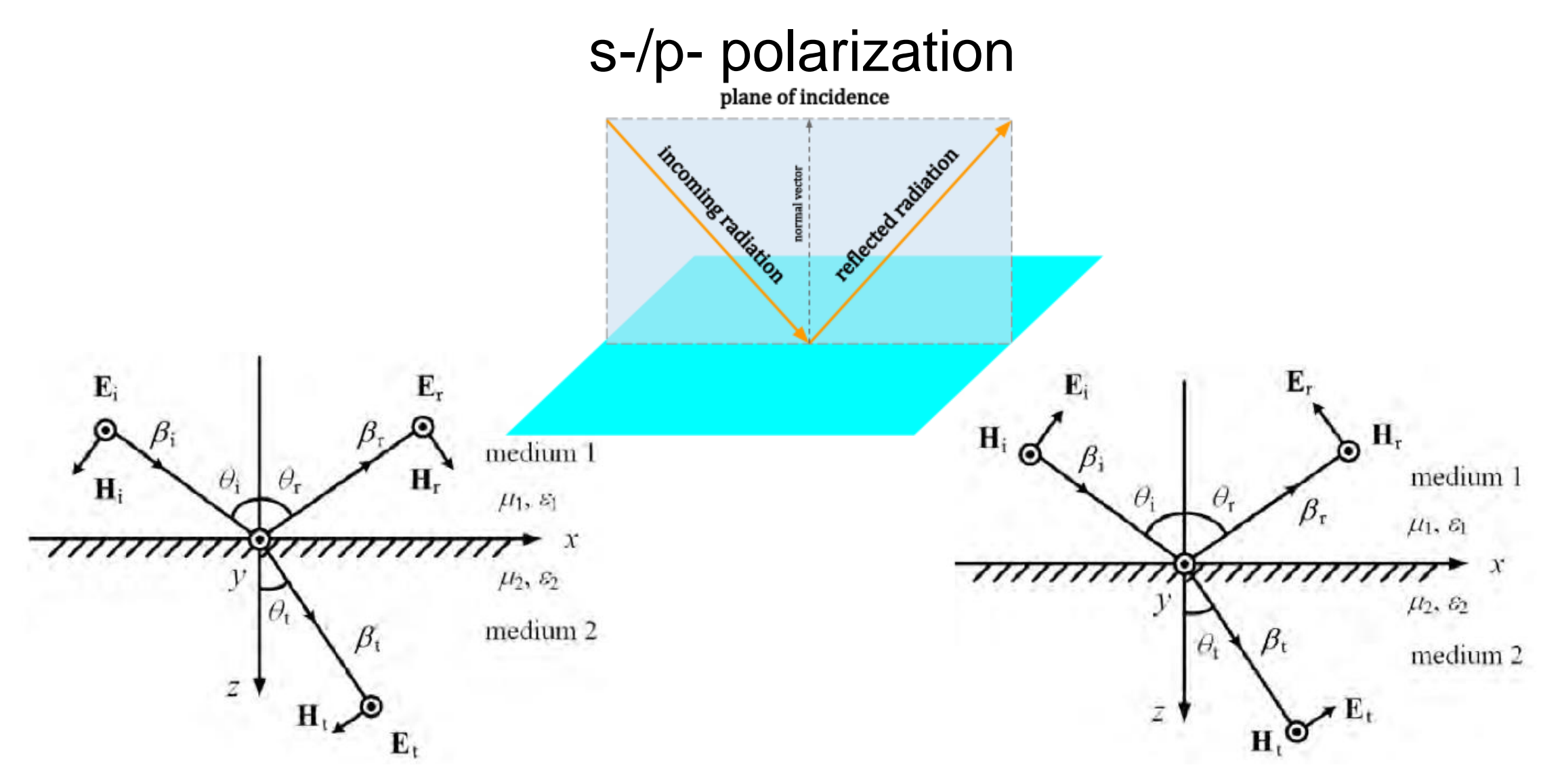

s polarization (TE): electric field is perpendicular to the plane of incidence p polarization (TM): electric field is parallel to the plane of incidence

anoHUB

# Example 1: Plane Wave Incident on Air-Glass Interface

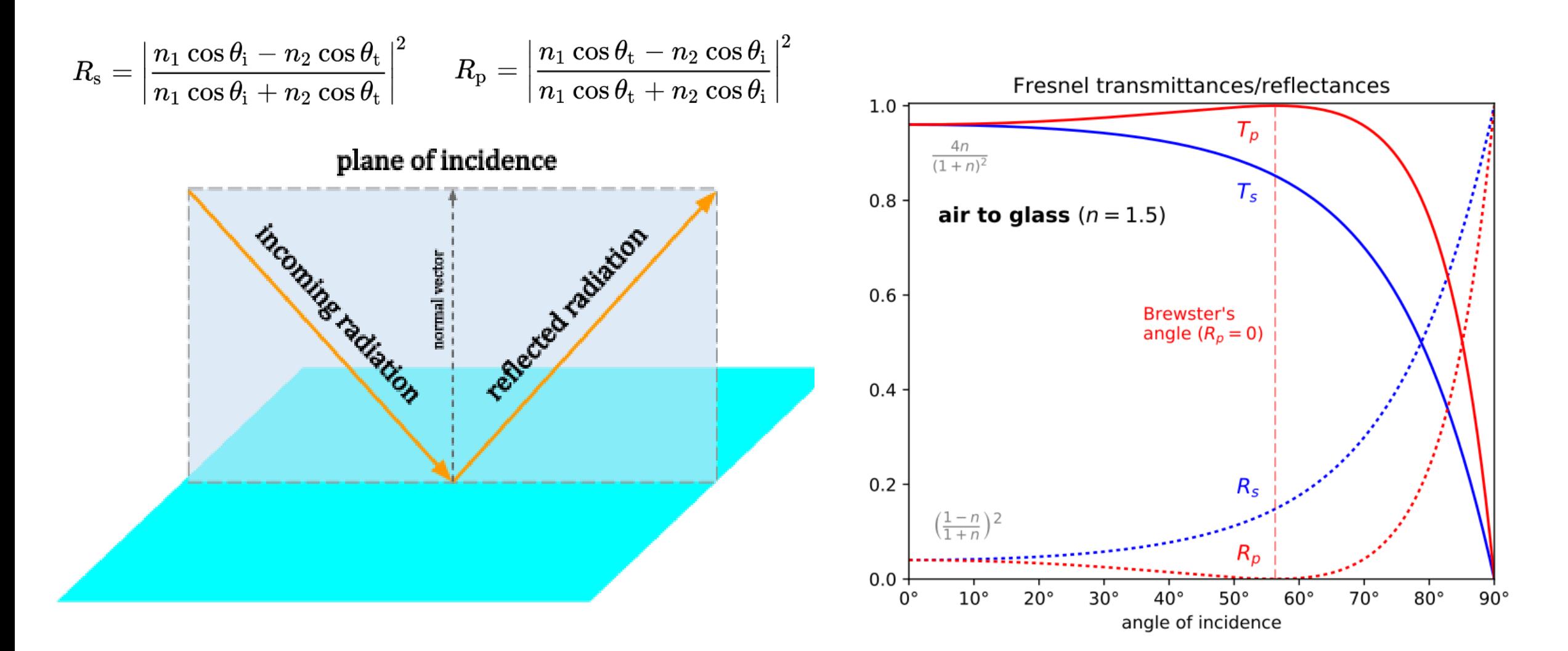

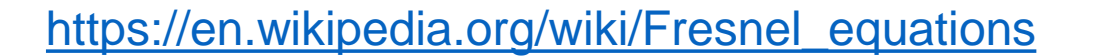

**HUB** 

#### Example 2: 1D Photonic Crystal

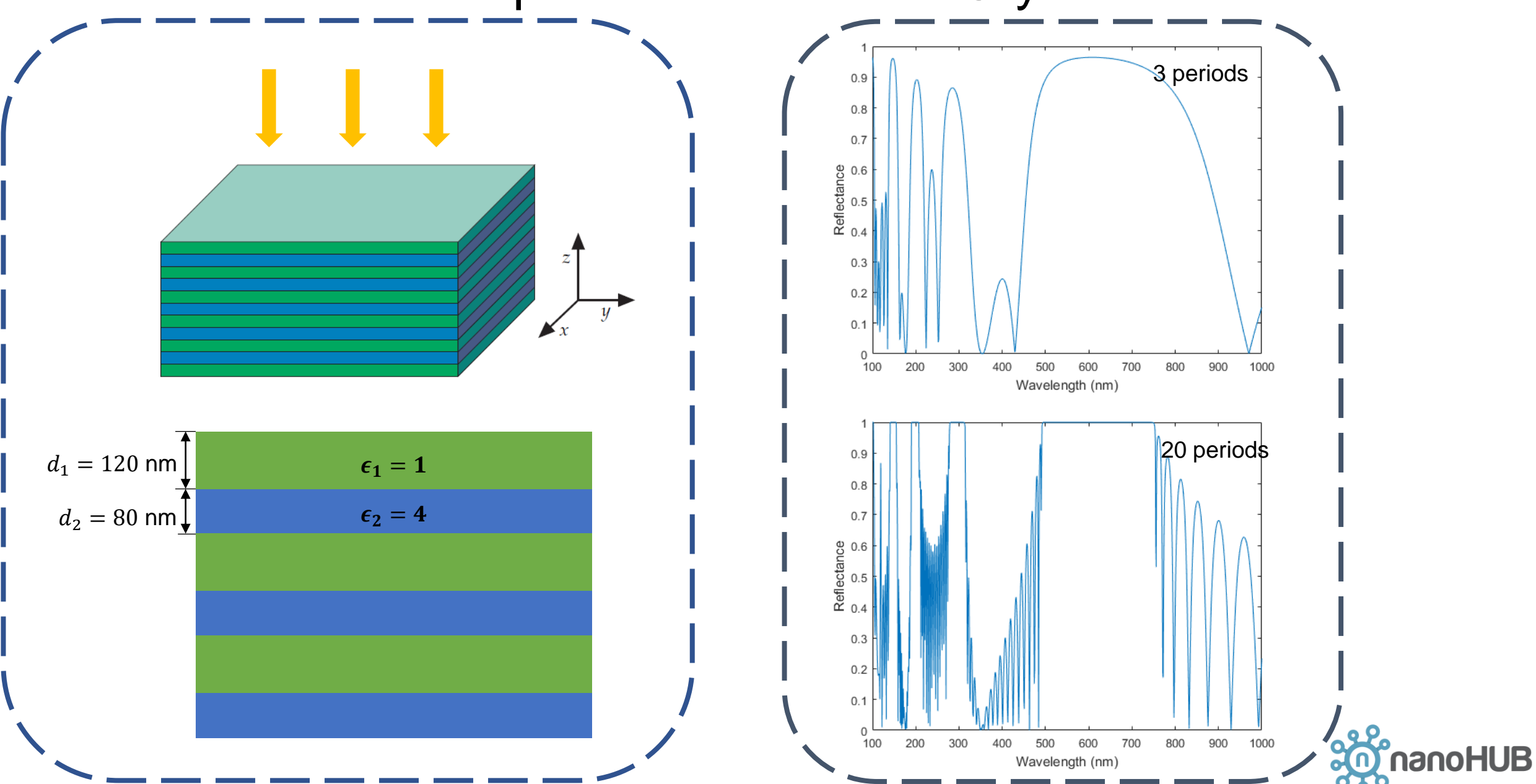

### Graphical Interface vs. Control File

Obtain a new simulation object. Set the lattice and number of basis functions. coordinate of the first lattice base vector:  $(x1 = 270)$  nm,  $y1 = 0$  nm)  $1$  S = S4. New Simulation () -- create new simulation object coordinate of the second lattice base vector:  $(x2= 0)$  nm,  $y2 = 270$  nm) 2  $\sqrt{5}$ :SetLattice({3.000000,0.000000}, -- lattice basis vector (x1, y1)  $\{0.000000, 3.000000\}$  -- lattice basis vector  $(x2, y2)$ 3 Materials Layers Simulation  $S:SetNumG(50)$  -- number of basis functions Max Fourier expansion orders: 50 Define all materials.Materials | Layers | Simulation | Select the Number of Materials: 2 Material #1 | Material #2 | Category: vacuum vacuum Symbol: vacuum Description: vacuum has the relative permittivity with real part = 1 and imaginary part =  $0$ for all wavelength. Range (nm): 1 ~ 3000 B: AddMaterial ("vacuum", -- material name 6  $\overline{7}$  $\{1.000000, 0.000000\}$ ) -- real and imag parts of permittivity Materials | Layers | Simulation | 8 S:AddMaterial ("material 2", {4.000000,0.000000}) Select the Number of Materials: 2 Material #1 Material #2 ) Category: Set the this material manually Set maeterial manually Relative Permittivity: (real =  $\boxed{4}$ , imag =  $\boxed{0}$ )

# Graphical Interface vs. Control File

Add all layers.

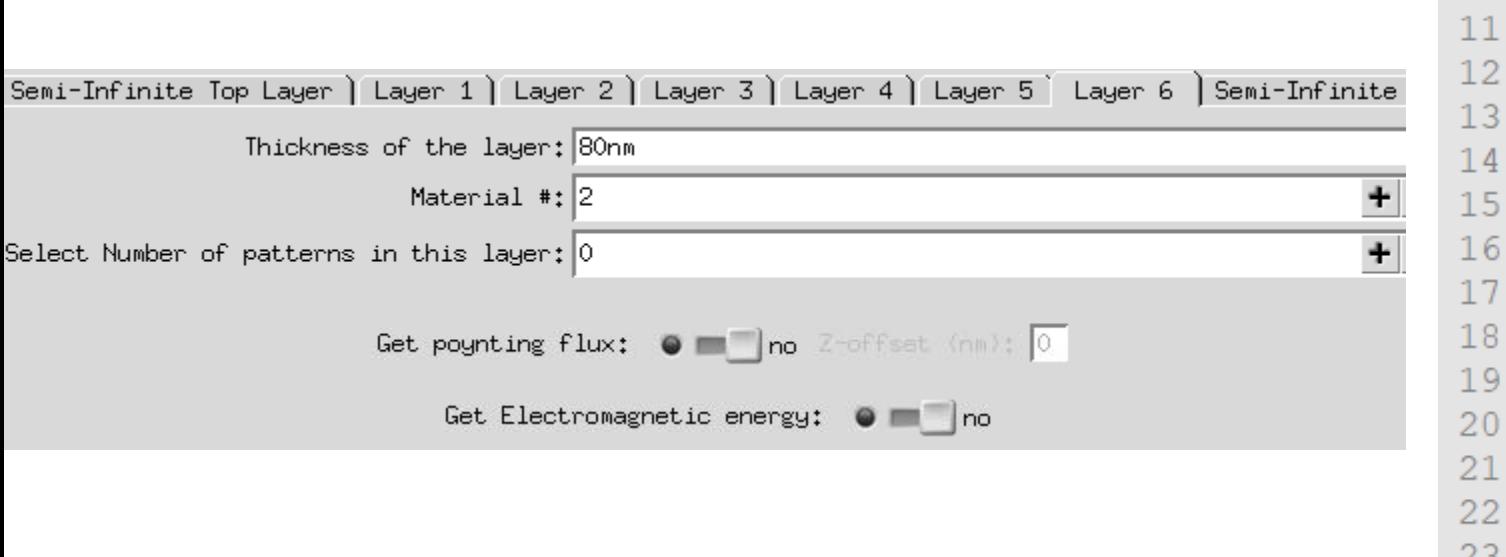

25 26

27 28

29 30

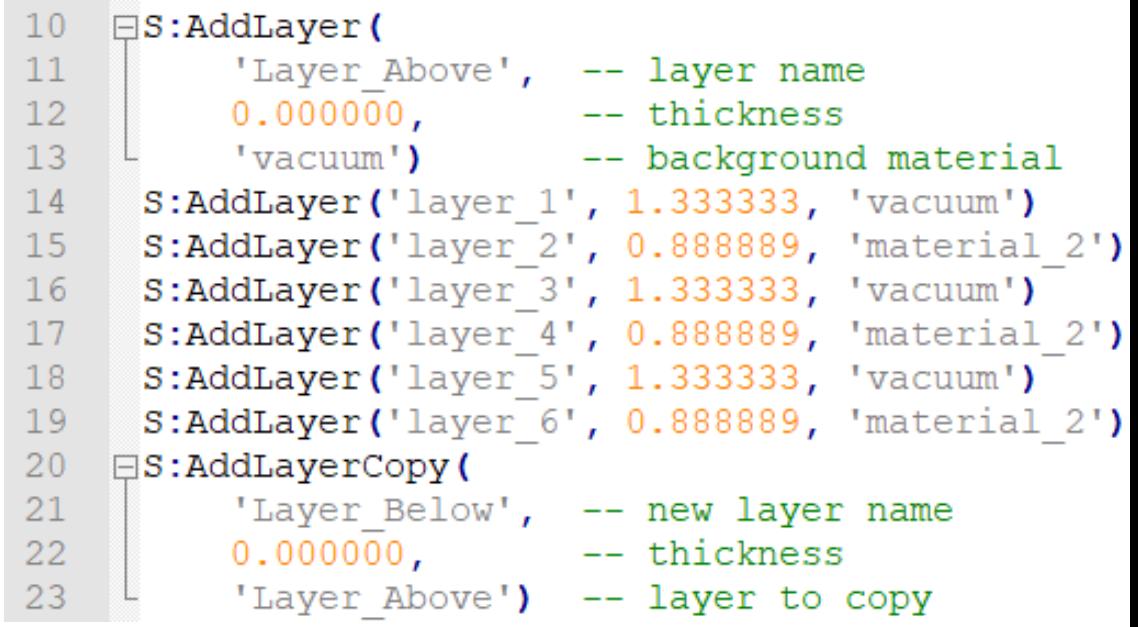

#### Specify the excitation mechanism.

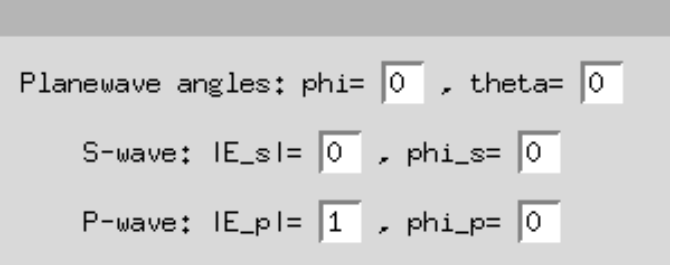

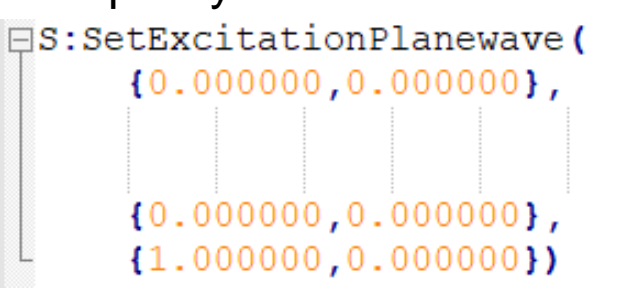

- -- incidence angles (spherical coordinates):
- $--$  phi (polar angle) in  $[0, 180)$ ,
- $--$  theta (azimuthal angle) in  $[0, 360)$
- -- s-polarization amplitude and phase in degrees
- -- p-polarization amplitude and phase in degrees

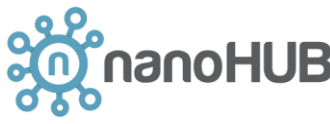

### Graphical Interface vs. Control File

Create array before sweeping over all frequencies.

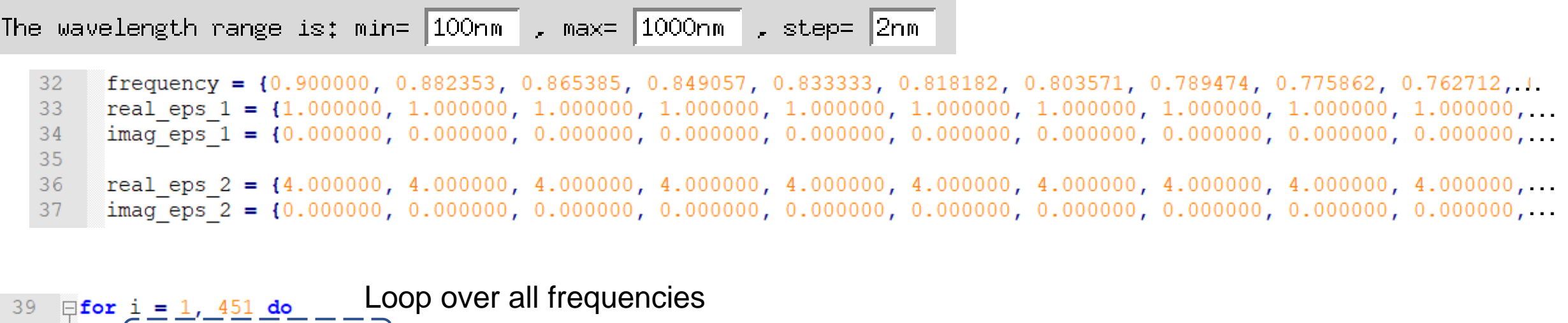

 $\begin{bmatrix} \overline{\text{freq}} & = & \overline{\text{frequency}[i]}; \\ \text{Is:} & \text{SetFrequency}(\overline{\text{freq}}) \end{bmatrix}$  Specify the operating frequency 40 41 42 S:SetMaterial('vacuum', {real\_eps\_1[i], imag\_eps\_1[i]});<br>S:SetMaterial('material\_2', {real\_eps\_2[i], imag\_eps\_2[i]}); Reset material properties (for dispersive media) 43 44 45 incidence flux, reflection flux vacuum = S:GetPoyntingFlux('Layer Above', -- layer in which to get Poynting flux 46 47 reflection flux vacuum = (-1) \* reflection flux vacuum / incidence flux; -- normalize reflection flux by incidence flux 48 49 Obtain desired output 50 transmission  $flux = S:GetPoyntingFlux('Layer Below', 0.000000)$ transmission  $f$ lux vacuum = transmission  $f$ lux / incidence  $f$ lux; -- normalize transmission  $f$ lux by incidence  $f$ lux 51 52 incidence\_flux\_vacuum = incidence\_flux / incidence\_flux; -- normalize incidence flux itself 53 54  $\frac{1}{\text{print}(\text{freq}\dots\text{!}\times\text{!})}$  .  $\frac{1}{\text{height}(\text{freq}\dots\text{!}\times\text{!})}$  .  $\frac{1}{\text{height}(\text{freq}\dots\text{!}\times\text{!})}$  .  $\frac{1}{\text{height}(\text{[red]})}$  .  $\frac{1}{\text{height}(\text{!}}$  .  $\frac{1}{\text{height}(\text{!})}$  .  $\frac{1}{\text{height}(\text{!})}$  .  $\frac{1}{\text{height}(\text{!})}$  .  $\frac{1}{\text{height}(\text{!})$ 55 56

### FAQ: Reduced Unit

In S4, the speed of light is assumed to be 1. Then  $f = 1/\lambda$ 

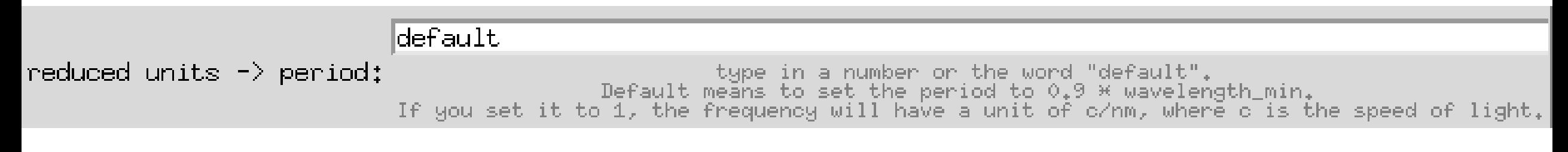

By setting "default", normalization constant =  $0.9 \times \lambda_{min} = 0.9 \times 100nm = 90nm$ 

Wavelength =  $100nm, 102nm, 104nm, ...$ , 998 $nm, 1000nm$ 

Wavelength in reduced unit =  $\frac{100}{00}$  $\frac{100}{90}, \frac{102}{90}$  $\frac{102}{90}, \frac{104}{90}$  $\frac{104}{90}$ , ...,  $\frac{998}{90}$  $\frac{998}{90}, \frac{1000}{90}$ 90

Frequency in reduced unit =  $\frac{90}{100}$  $\frac{90}{100}$ ,  $\frac{90}{102}$  $\frac{90}{102}$ ,  $\frac{90}{104}$  $\frac{90}{104}$ , ...,  $\frac{90}{998}$  $\frac{90}{998}, \frac{90}{100}$ 1000

frequency = {0.900000, 0.882353, 0.865385, 0.849057, 0.833333, 0.818182, 0.803571, 0.789474, 0.775862, 0.762712,

### FAQ: Reduced Unit

Basis vector coordinate  $\frac{270nm}{200nm}$  $\frac{270nm}{90nm} = 3$ 

S:SetLattice({3.000000,0.000000},{0.000000,3.000000})

coordinate of the first lattice base vector:  $(x1 = \sqrt{270} \text{ nm}, \text{ y1} = \sqrt{0} \text{ nm})$ coordinate of the second lattice base vector:  $(x2 = 0)$  nm,  $y2 = 270$  nm)

Layer thickness:  $d_1 = 120nm$ ,  $d_2 = 80nm$ 

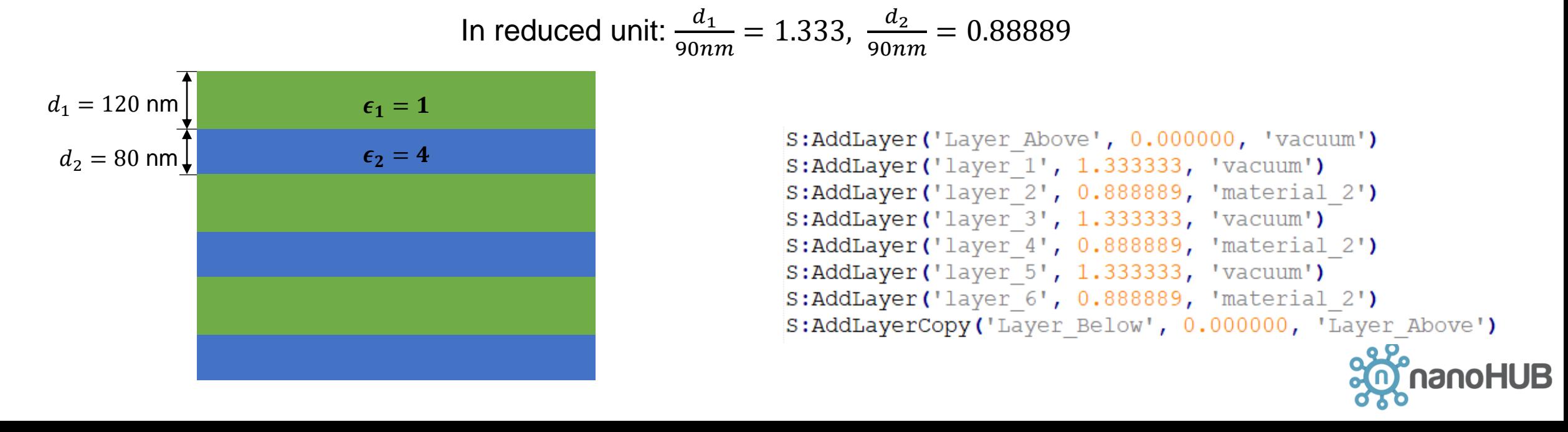

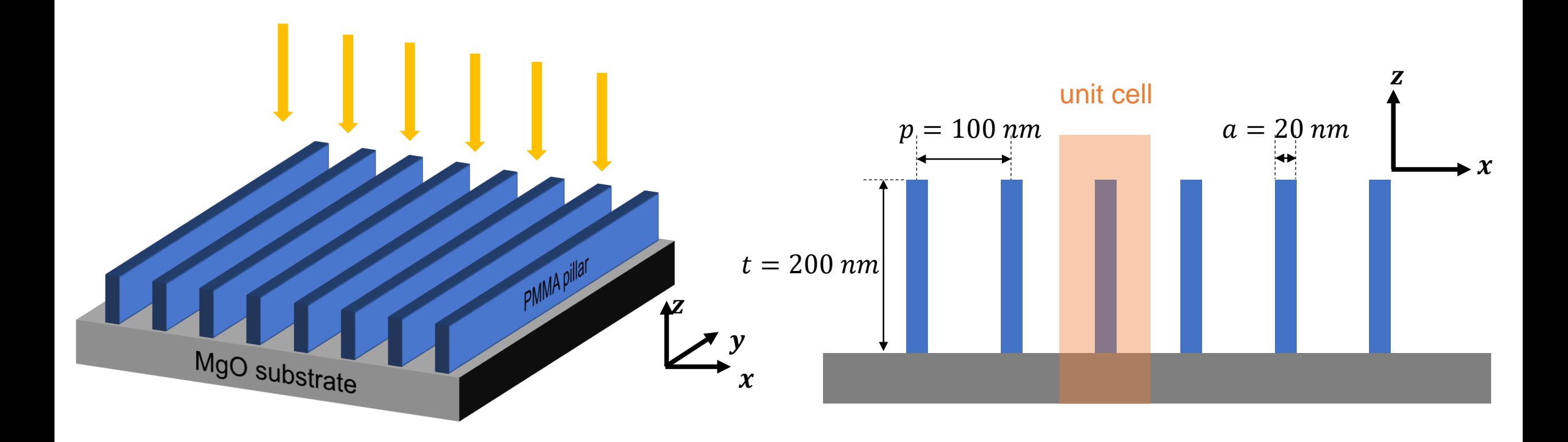

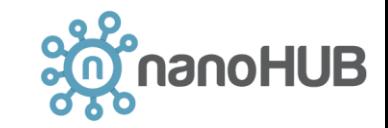

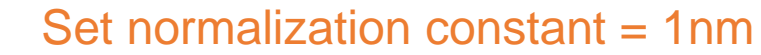

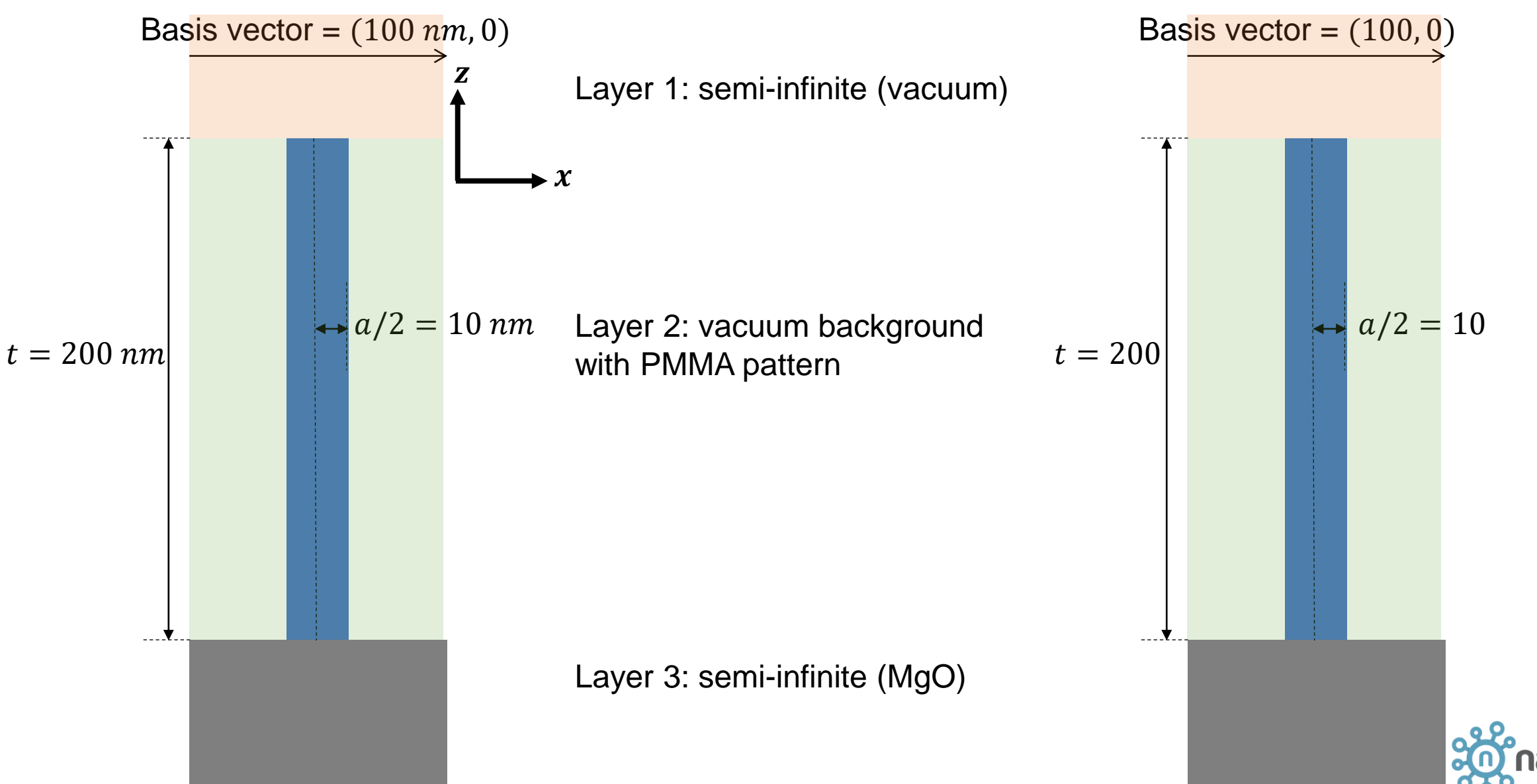

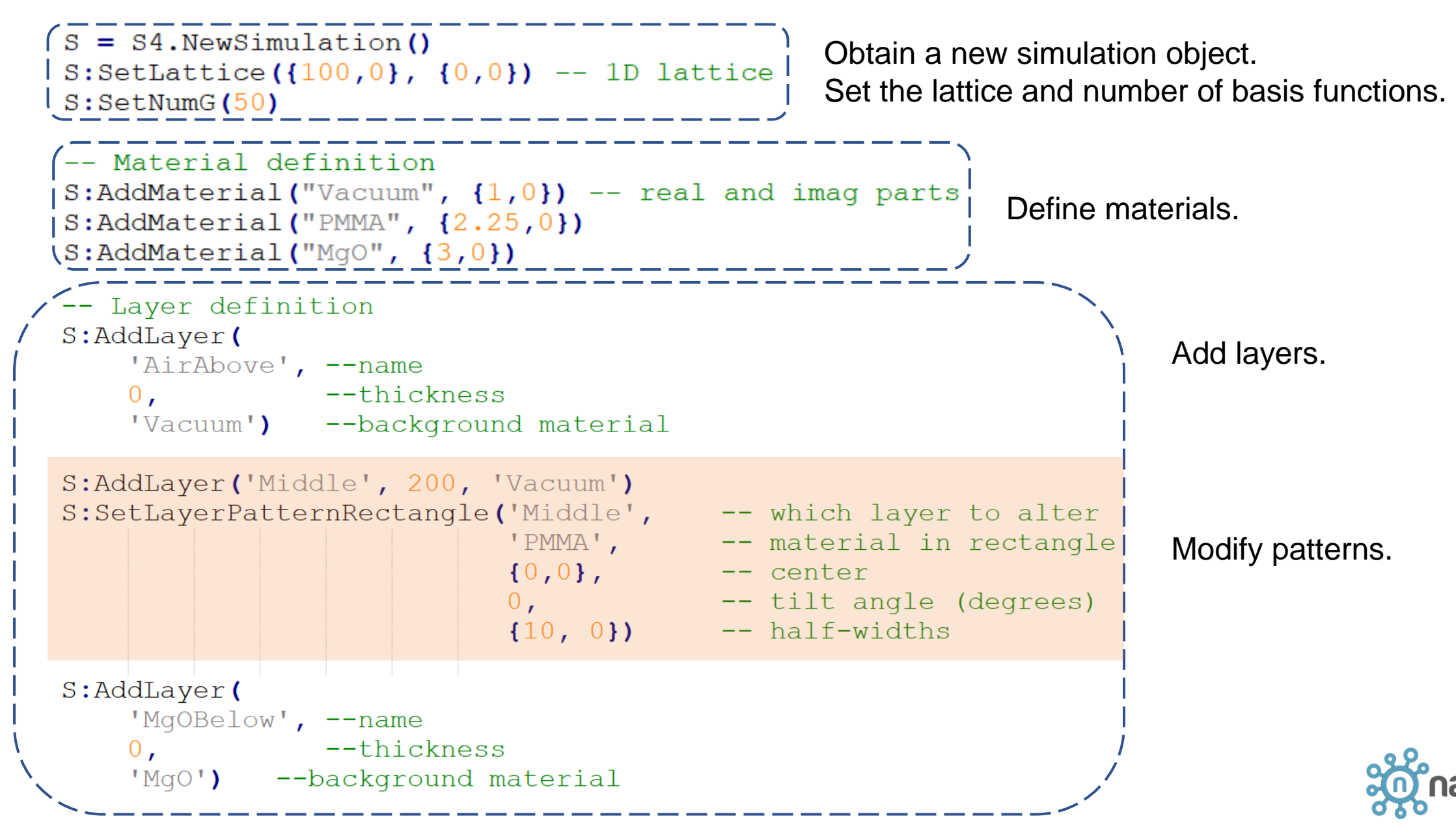

```
-- Excitation
                                                               Specify the excitation mechanism.
S:SetExcitationPlanewave(
    \{0,0\}, -- incidence angles (spherical coordinates: phi in [0,180], theta in [0,360])
    \{1,0\}, -- s-polarization amplitude and phase (in degrees)
    \{1,0\}) -- p-polarization amplitude and phase
-- Sweep frequency
for freq=0.001, 0.01, 0.0005 do
                                                      Sweep over all frequencies.
    S:SetFrequency(freq)
                                                      Obtain and output results.
    incidence flux, reflection flux = S:GetPoyntingFlux('AirAbove', 0)reflection flux = (-1) * reflection flux / incidence flux;
    transmission flux, back incidence flux = S:GetPoyntingFlux('MqOBelow', 0)
    transmission flux = transmission flux / incidence flux
    print(freq .. ' \t' .. reflection flux .. ' \t' .. transmission flux);end
```
Wavelength =  $100nm \sim 1000nm$ Wavelength in reduced unit  $= 100 \sim 1000$ Frequency in reduced unit =  $0.01 \sim 0.001$ 

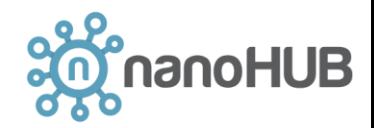

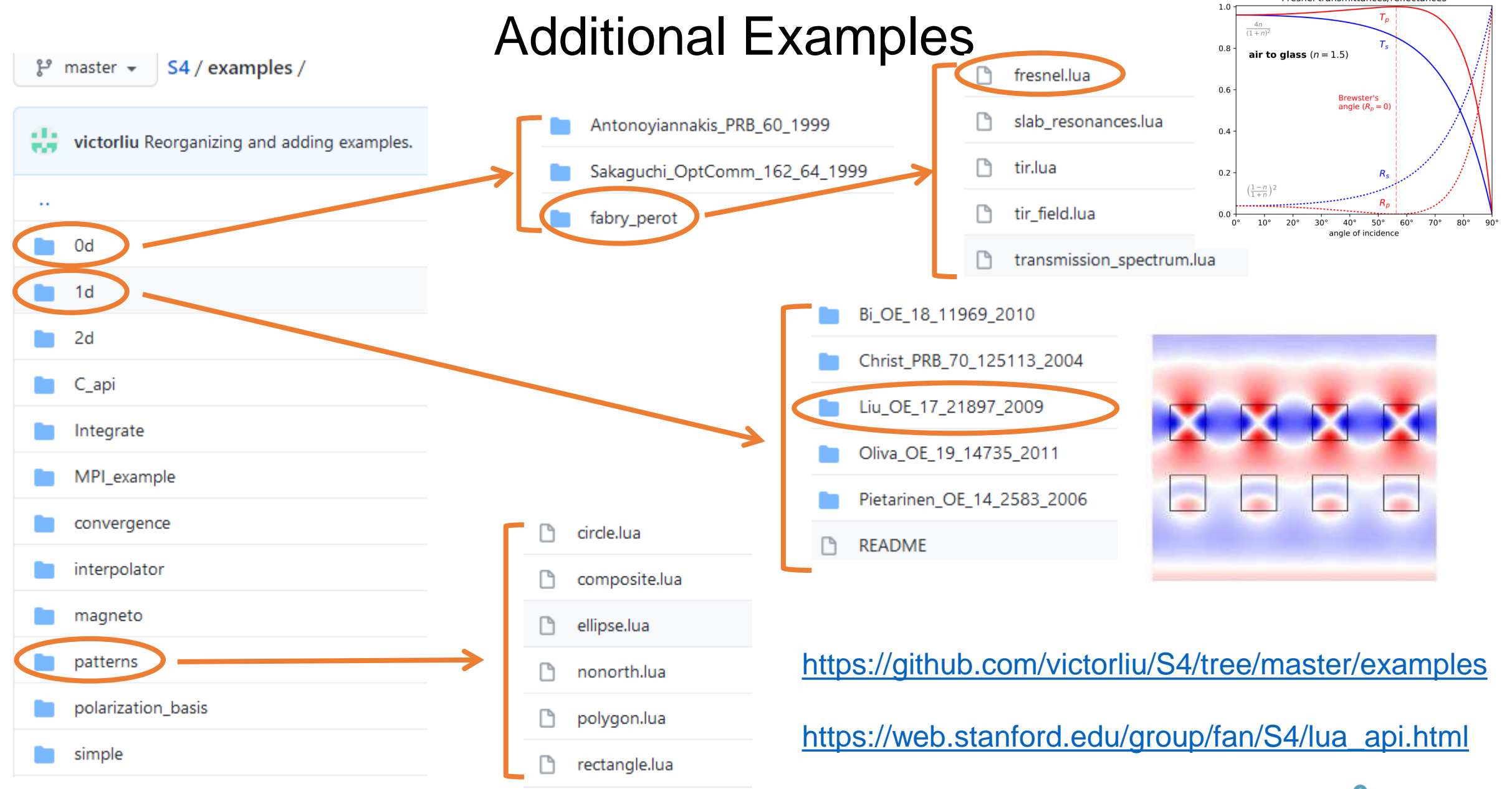

anoHUB

Fresnel transmittances/reflectances